## C++ Programming on Linux Multi-file development

### CS 2308 Fall 2016

### Jill Seaman

1

# Programs with Multiple Files

- How the code is usually split up
	- ★ Put main in its own file, with helper functions
		- ➡ acts like a driver
	- ★ Put each class declaration in a separate \*.h file (called a header file)
	- $\star$  Put the implementation of each class (the member function definitions) in its own \*.cpp file
	- ★ Each \*.cpp file (even the driver) must #include (directly or indirectly) the **header** file (\*.h) of each class that it uses or implements.

2

★ NEVER #include \*.cpp files!!!

## Time class, separate files

cout and the second contract of the second contract of the second contract of the second contract of the second contract of the second contract of the second contract of the second contract of the second contract of the se

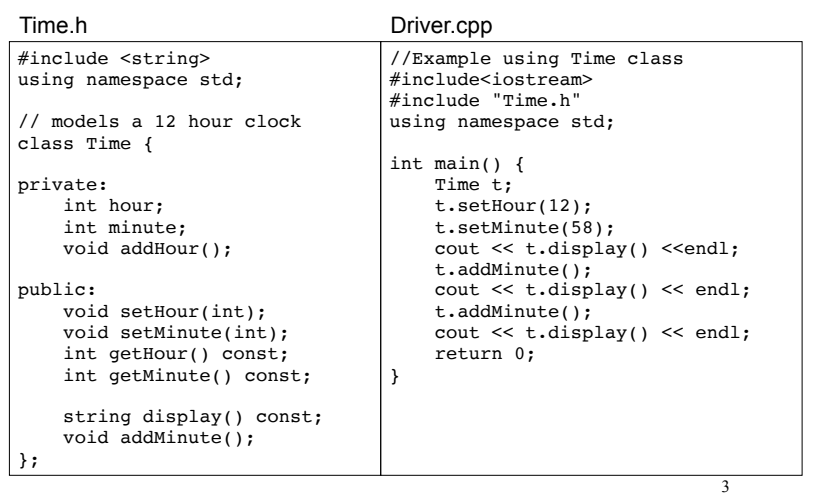

## Time class, separate files

cout and the second contract of the second contract of the second contract of the second contract of the second contract of the second contract of the second contract of the second contract of the second contract of the se

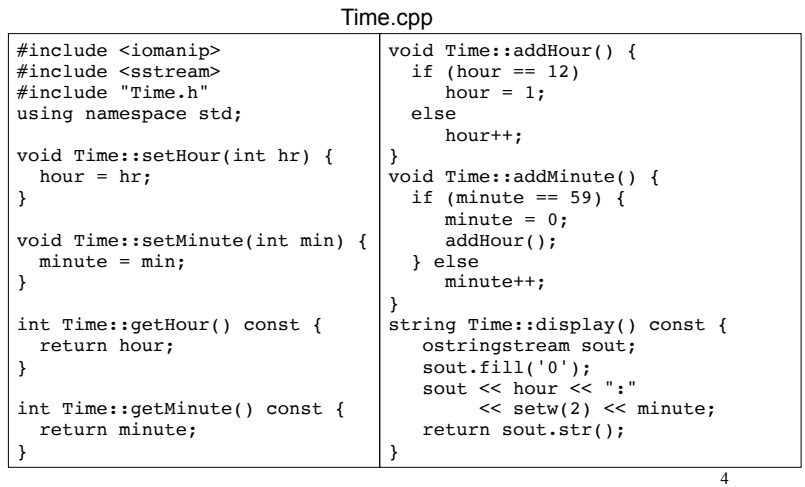

# How to compile a multiple file program

- From the command line (files in either order):
	- [...]\$**g++ Time.cpp Driver.cpp**
	- ✴ The header file should **not** be listed. (it is #included in \*.cpp files)
	- ✴ one (and only one) file must have the main function
- a.out is (by default) the executable file for the entire program. [...]\$ **./a.out**

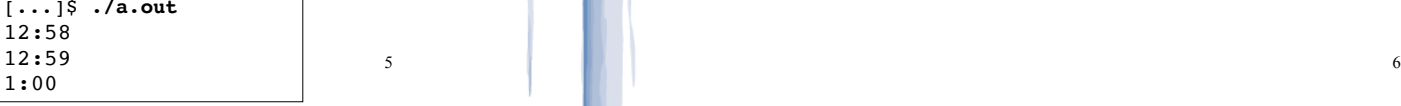

5

# Separate Compilation

- If we make a change to Driver.cpp, we have to recompile it
	- ✴ but perhaps we would rather not have to recompile Time.cpp as well.
- <sup>l</sup> We can compile one file at a time, and **link** the results together later to make the executable.
- Compiling without linking (use -c option):

[...]\$**g++ -c Time.cpp** [...]\$**g++ -c Driver.cpp**

7 ✴ -c option produces object files, with a .o extension (Time.o, Driver.o)

# Renaming the executable file

• From the command line, use -o option:

[...]\$**g++ Time.cpp Driver.cpp -o timetest**

• now timetest is the name of the executable file for the entire program:

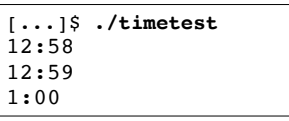

# Separate Compilation

• The .o files must be **linked** together to produce the executable file (a.out):

> [...]\$ **g++ Time.o Driver.o** [...]\$ **./a.out**

Note there is no -c option used here

• Now if we change only Time.cpp, we can recompile just Time.cpp, and link the new .o file to the original Driver.o file:

> [...]\$**g++ -c Time.cpp** [...]\$**g++ Time.o Driver.o** Links new Time.o to old Driver.o, [...]\$**./a.out**

```
making a new a.out
Produces new Time.o
```
## Make

- Make is a utility that manages (separate) compilation of large groups of source files.
- After the first time a project is compiled, make re-compiles **only the changed files** (and the files depending on the changed files).
- These dependencies are defined by rules contained in a makefile.

cout and the second contract of the second contract of the second contract of the second contract of the second contract of the second contract of the second contract of the second contract of the second contract of the se

• The rules are defined and managed by humans (programmers).

## Make

### • Rule format:

target: [prerequisite files] <tab>[command to execute]

- $\cdot$  target is a filename (or an action/goal name)
- In order to produce the target file, the prerequisite files must exist and be up to date (if not, make finds a rule to produce them).
- An example rule:

Time.o: Time.cpp Time.h g++ -c Time.cpp

If Time.o does not exist, OR if Time.cpp or Time.h is **newer** than Time.o, (re)produce Time.o using this command

10

#### **Makefile**  $\cdot$  The makefile is a text file named "makefile": • Note: "timetest" is the name of the executable file in this example (not a.out). #makefile timeTest: Driver.o Time.o g++ Driver.o Time.o -o timetest Driver.o: Driver.cpp Time.h g++ -c Driver.cpp Time.o: Time.cpp Time.h g++ -c Time.cpp Do **not** copy/paste this to your makefile, Don't forget the tabs Don't call it makefile.txt You can use nano to create this file

11

9

### **Make**

- running make from the linux/unix prompt with no arguments executes first rule in the makefile.
	- ✴ This may trigger execution of other rules.

 $\left[ \ldots \right]$ \$ make

• executing the make command followed by a target executes the rule for that target.

[...]\$ make Time.o

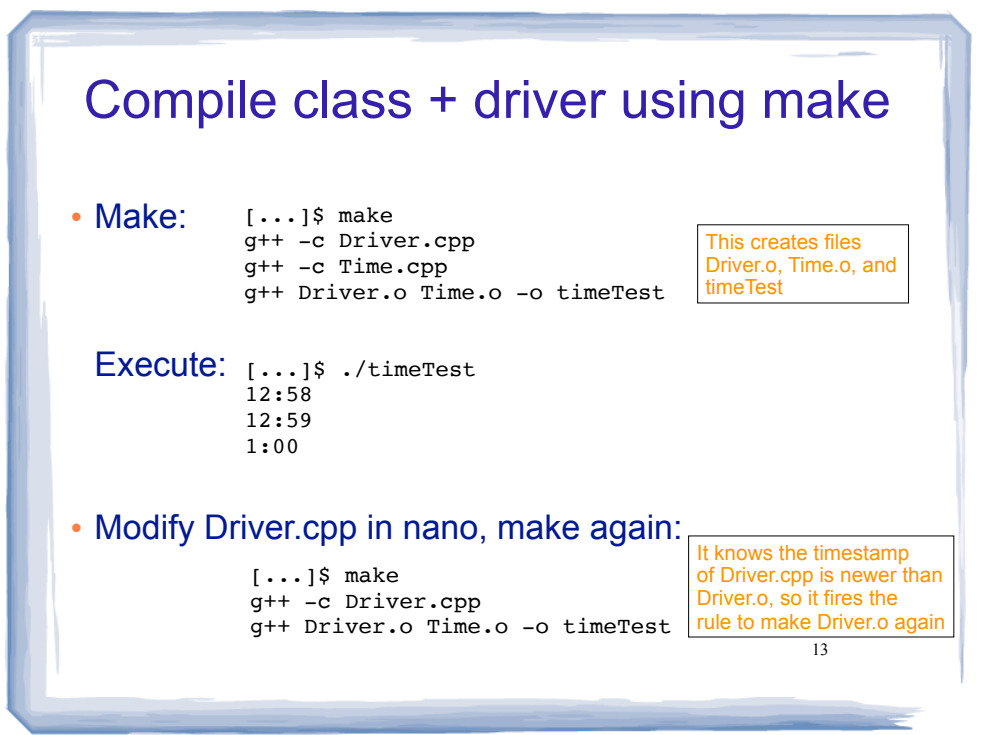